# **Quantum GIS** Izdruku veidošana

#### Atribūtu tabulas

#### Labais peles taustiņš uz slāņa – atribūtu tabula

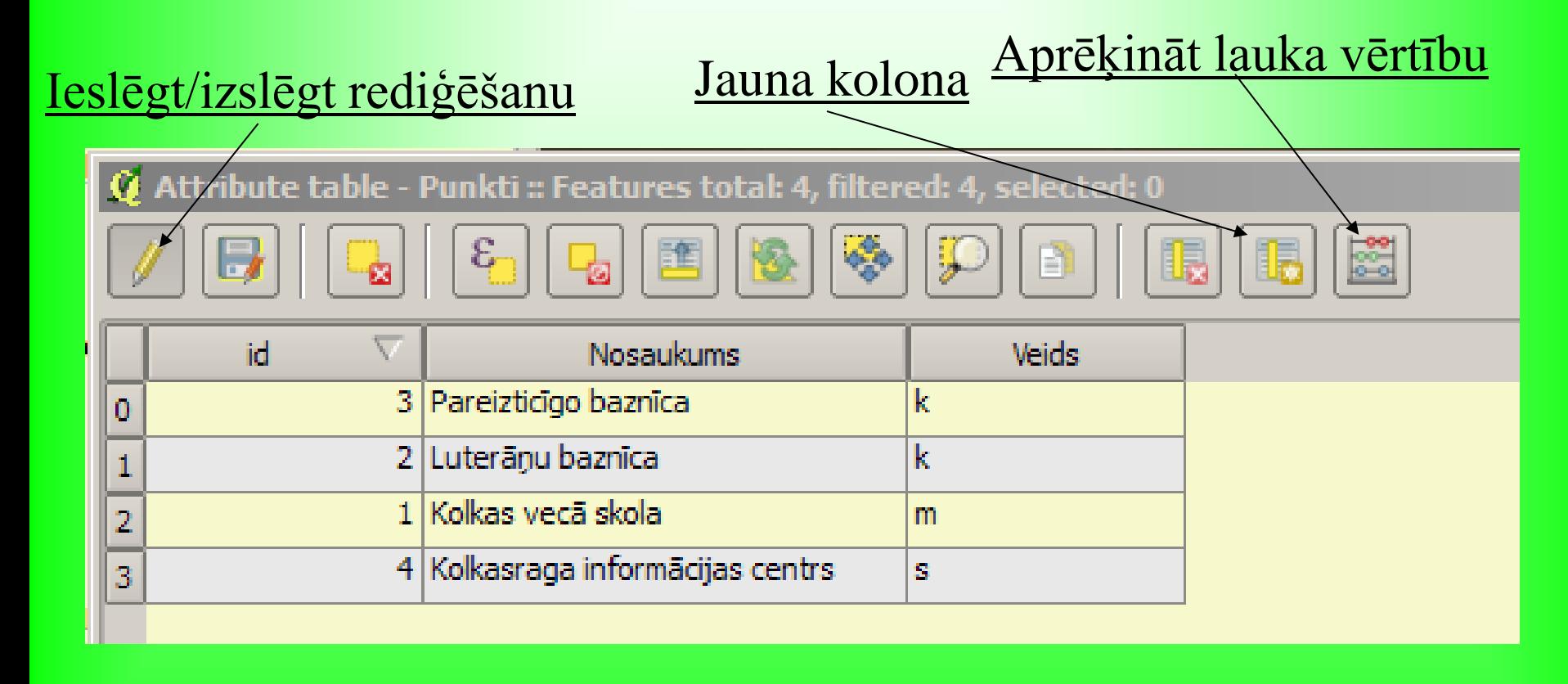

#### Atribūtu pielietojums noformēšanā

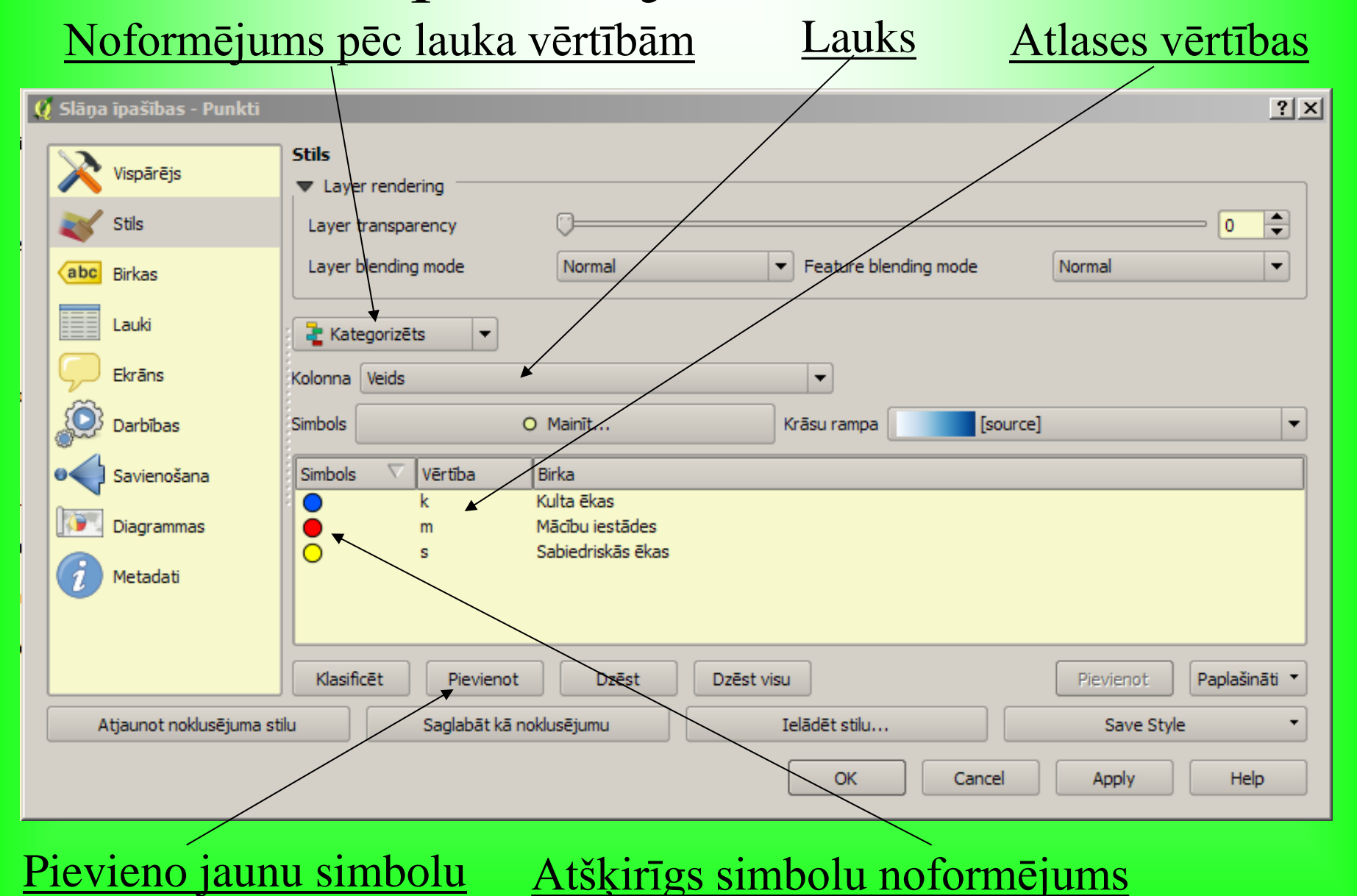

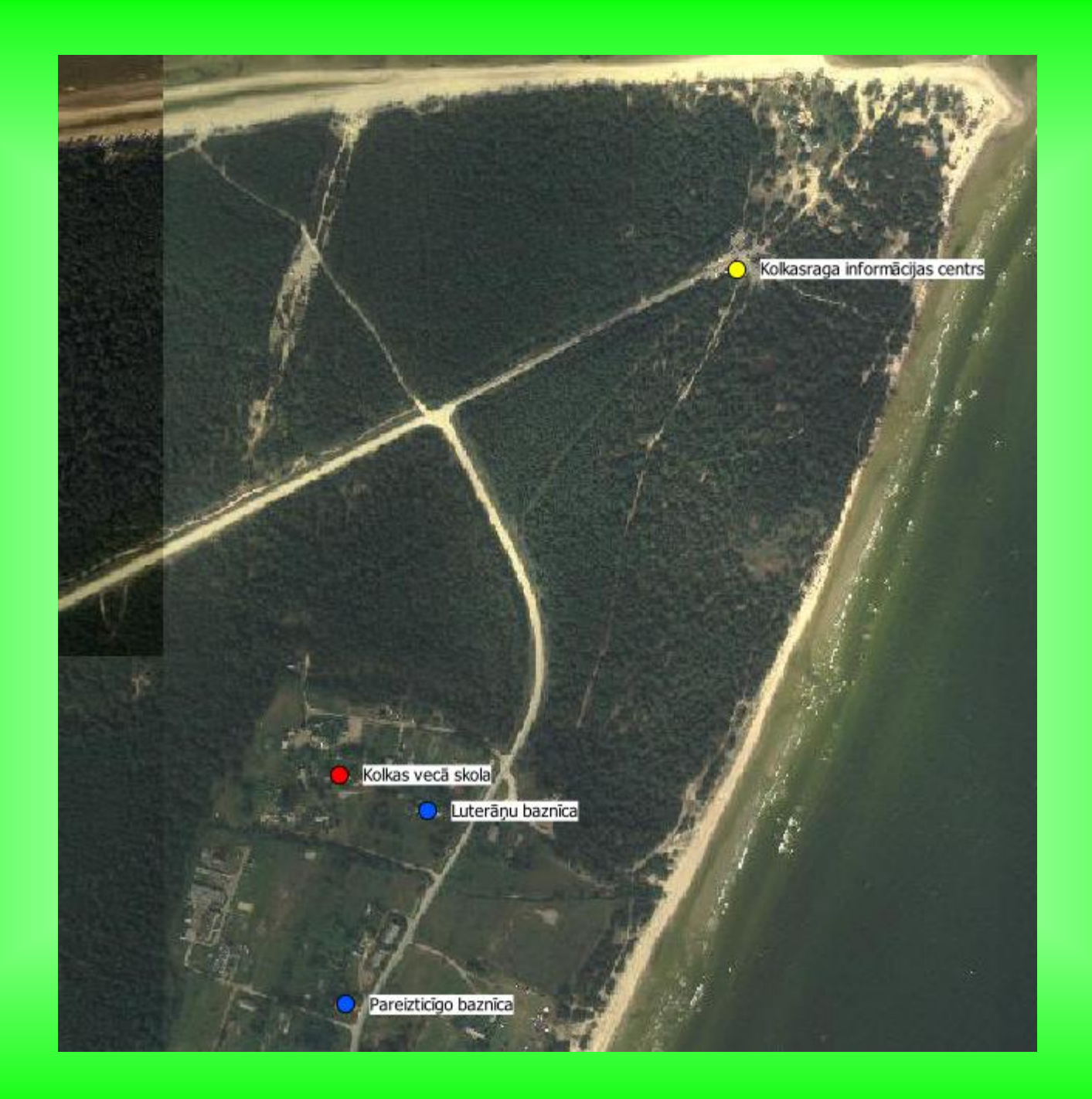

#### Izdrukas veidošana

• Projekts – Jauns drukas veidotājs

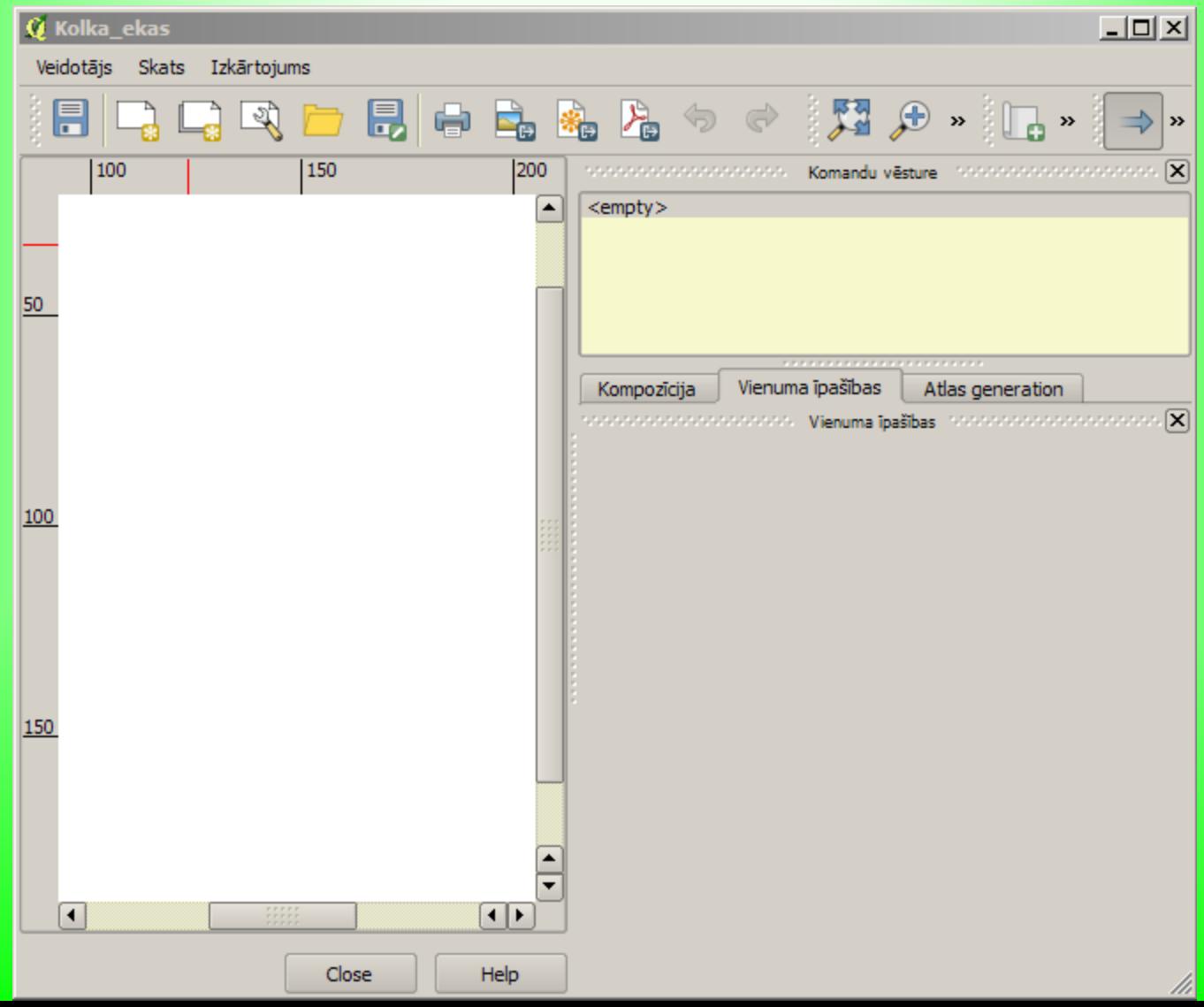

# Lappuses noformējums

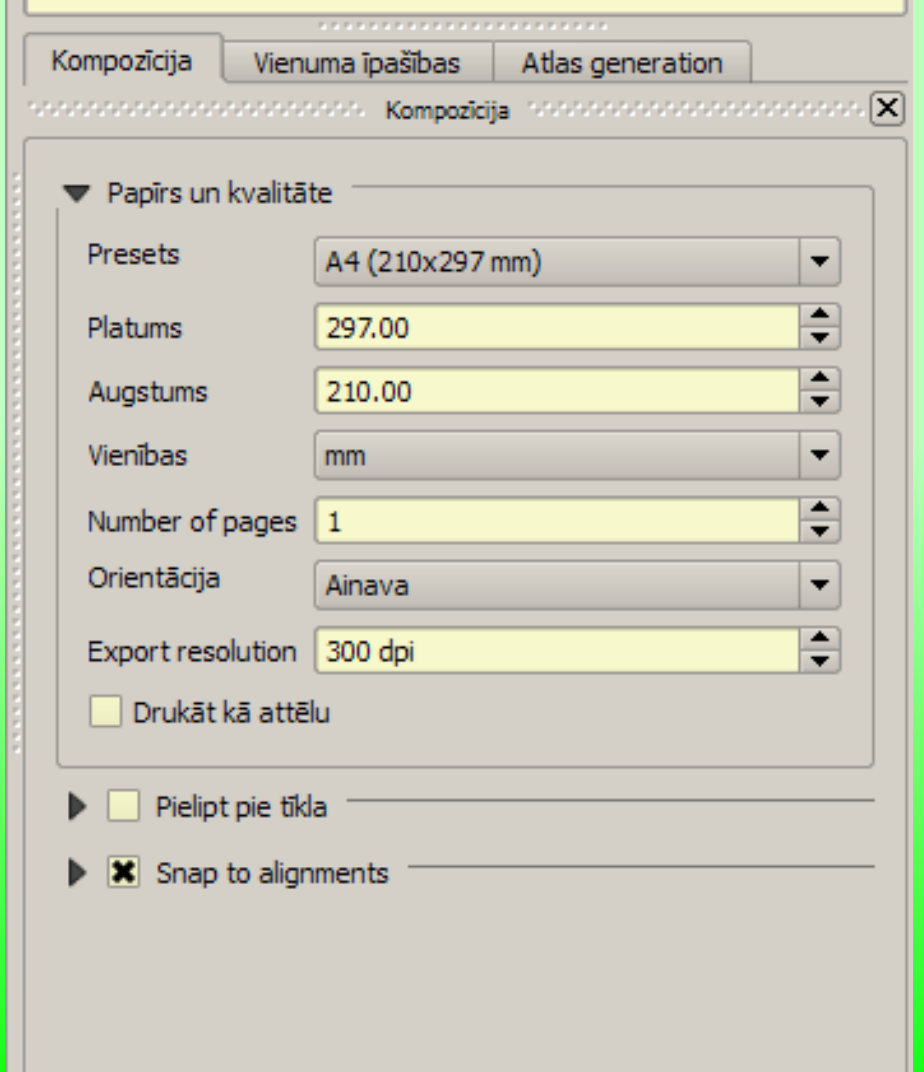

#### Q Kolka\_ekas

Veidotājs Skats Izkārtojums

#### 取出局 日 品 名 名 っ っ 関  $\begin{pmatrix} 1 \\ 1 \\ 2 \end{pmatrix}$  $\blacksquare$ |50  $||100$  $|150|$ 200  $\overline{\mathbb{R}}$  $\overline{\mathbb{Z}}$ 50 100 olkasraga informācijas centrs 150 Korlkas vecā skola derãou baznic 200 areizticigo bazni (a) 2009 LU GZZF, karles geo.july Pekrastes oriololo (c) 200

# **Kartes** pievienošana

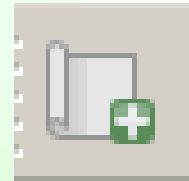

250

# Vienuma īpašības - mērogs

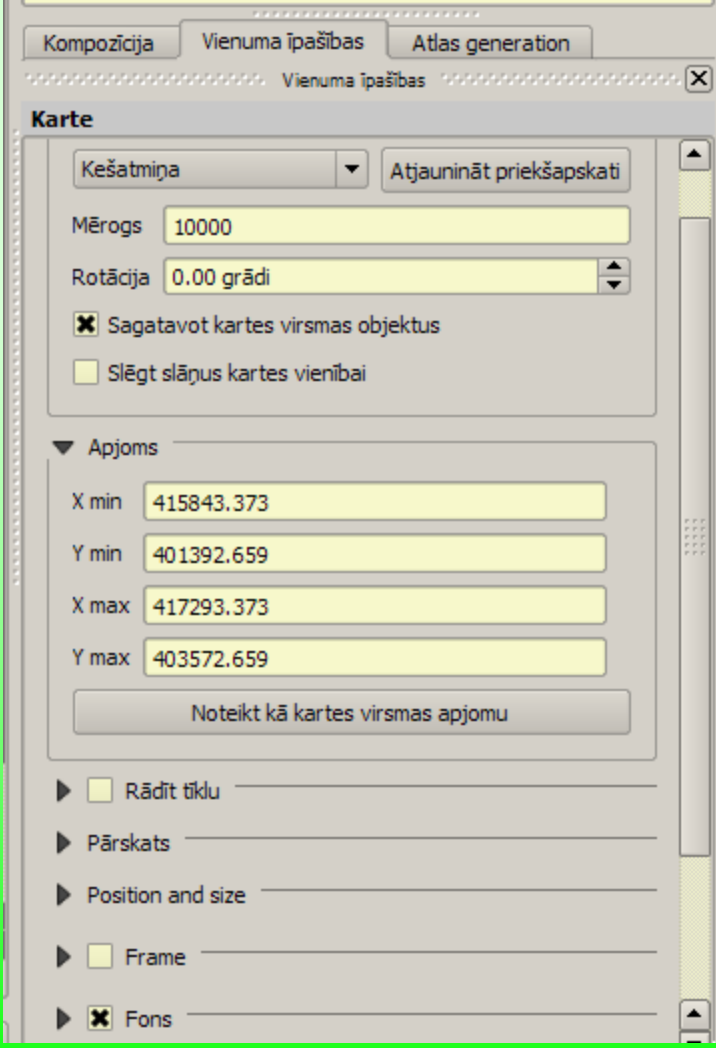

#### Drukas laukuma izmēri un novietojums

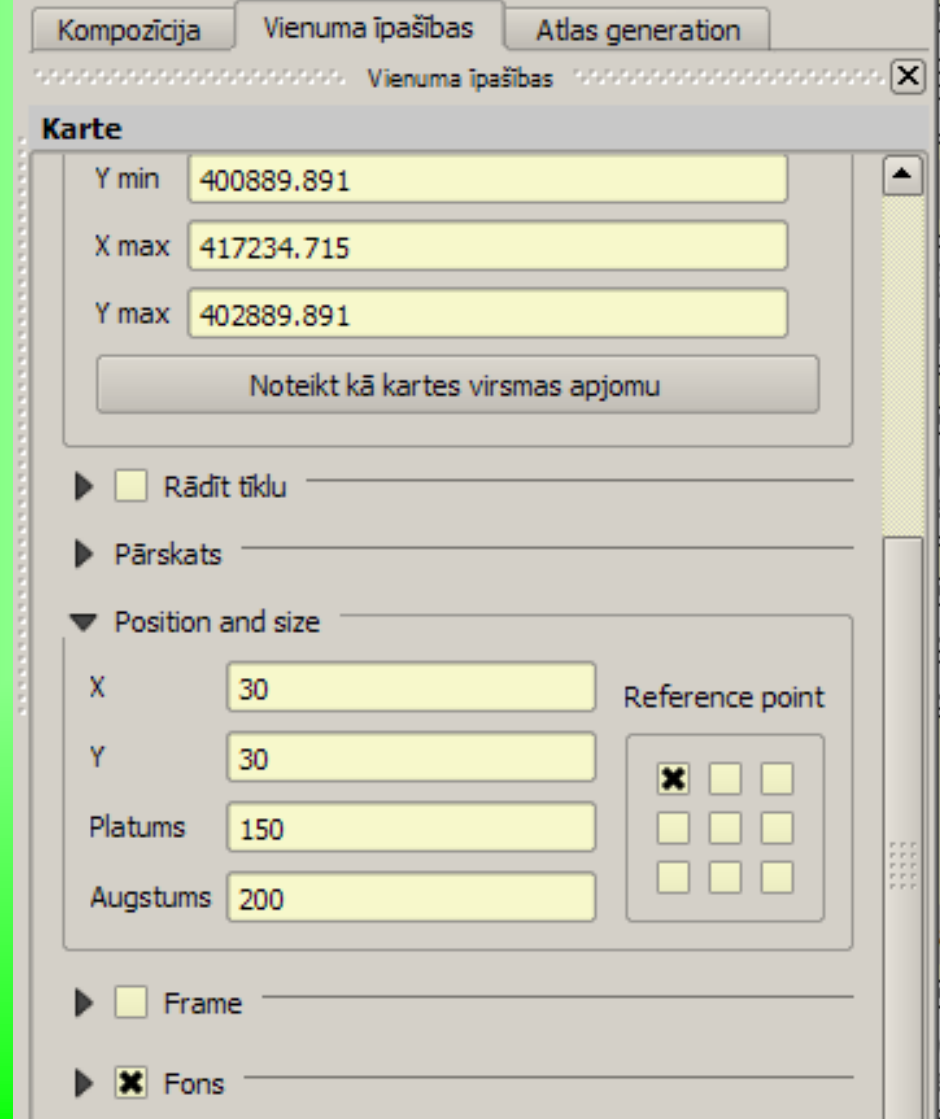

# Kartes pārvietošana

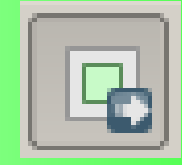

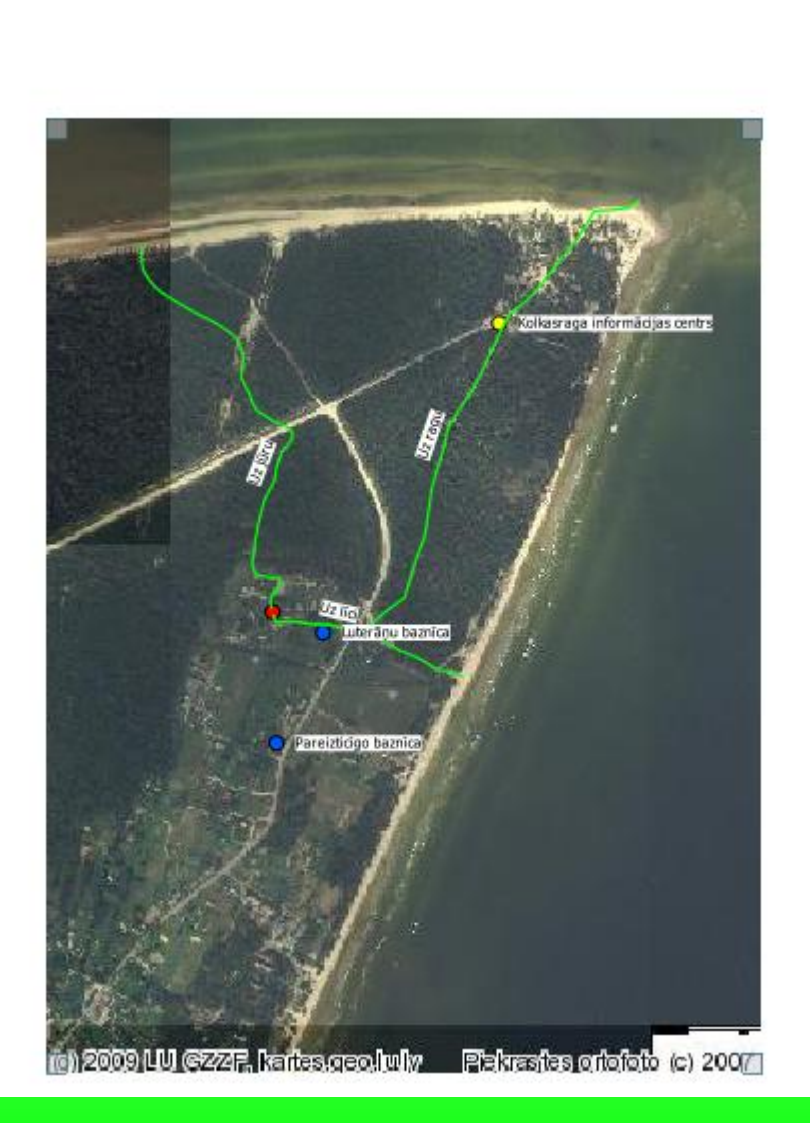

# Novietojuma precizēšana

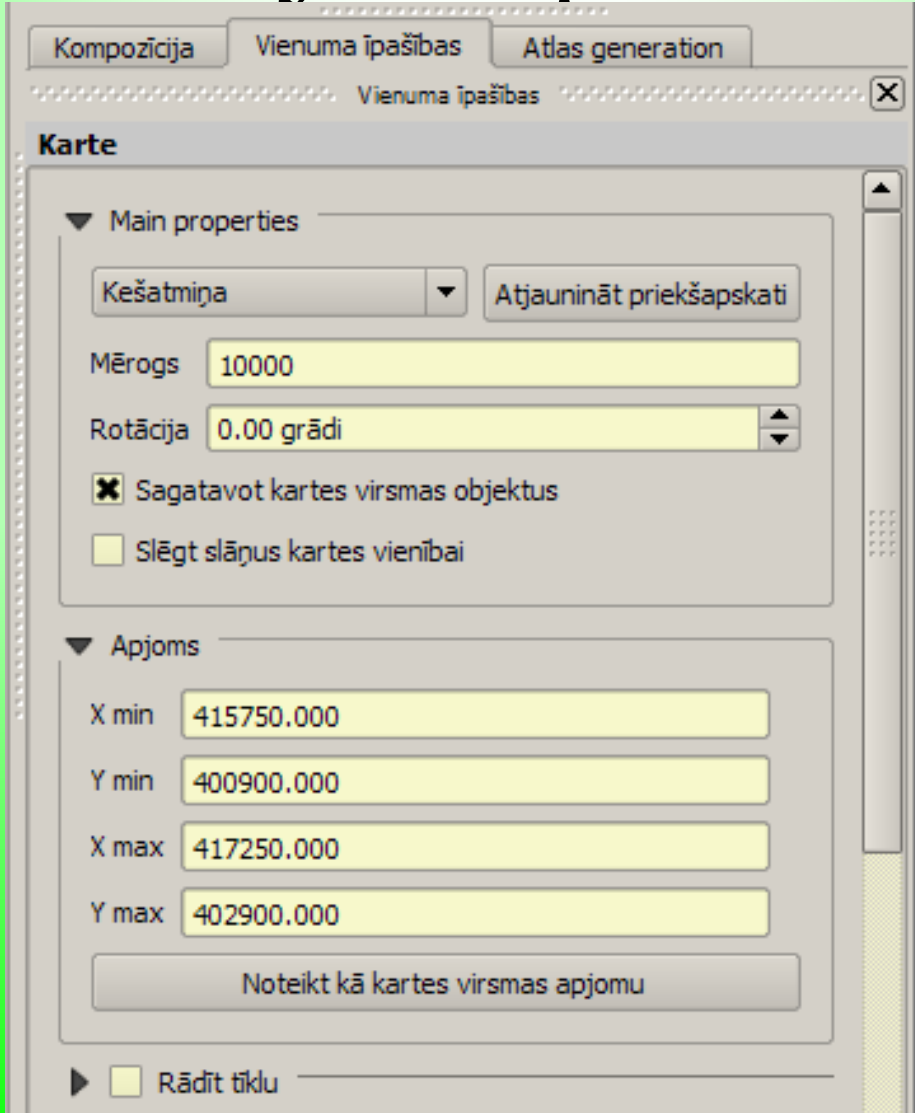

# Koordināšu tīkls

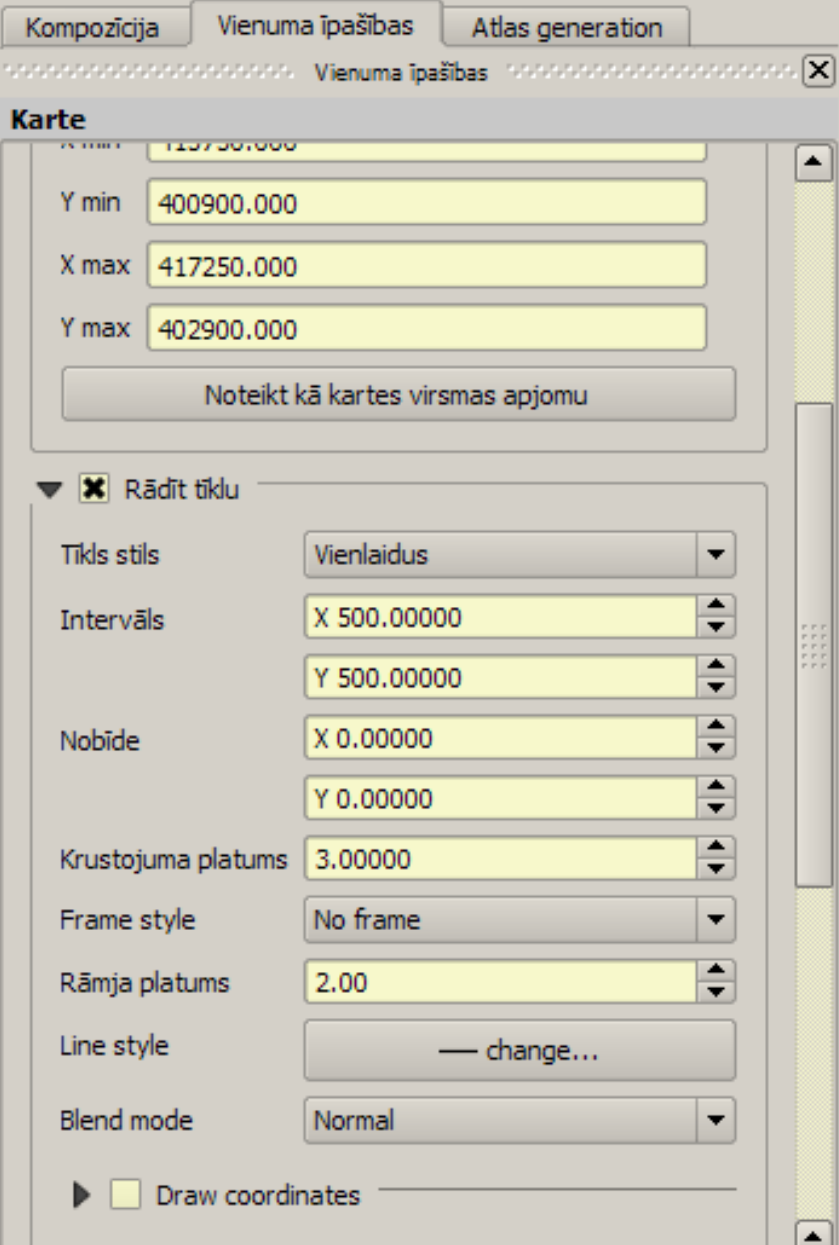

# Pievienot leģendu

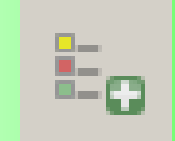

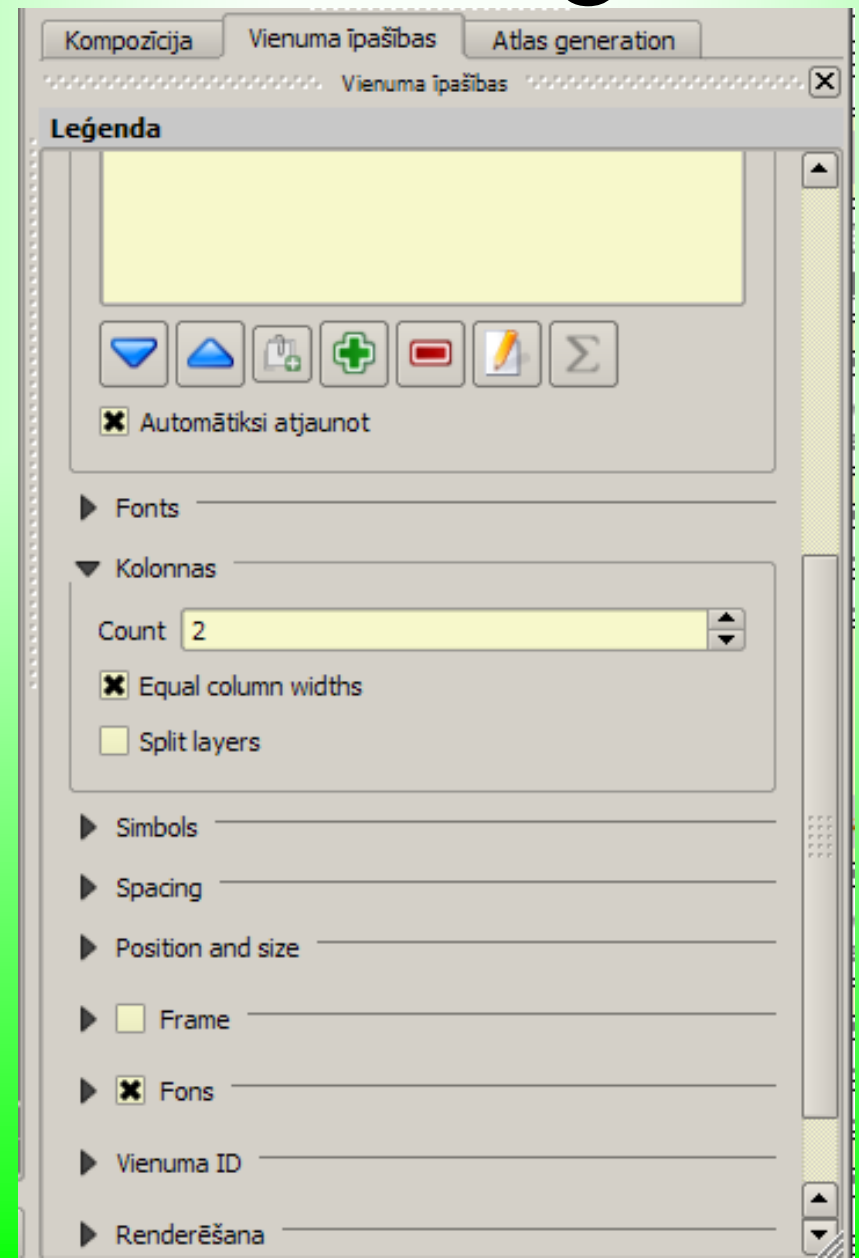

# Cits teksts

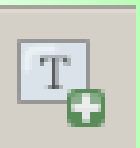

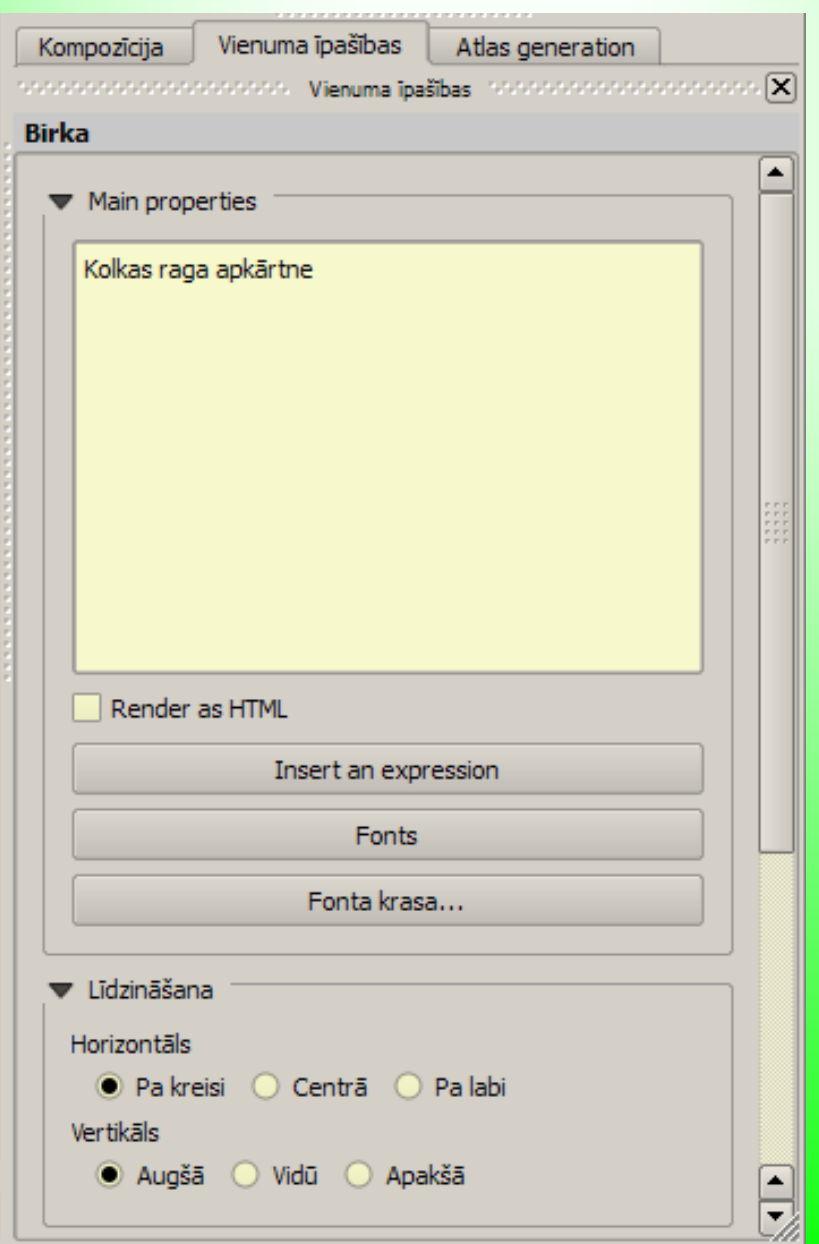

## Kartes izveide

- Veidotājs
	- Eksportēt kā attēlu
	- Eksportēt kā PDF
	- Eksportēt kā SVG
	- Drukāt

## Uzdevums

\\priede\grozs\datorlietas\datormaciba\ uzdevums\_06.doc